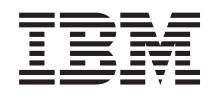

IBM Systems - iSeries Verbinding maken met taken van iSeries Navigator op het web

*Versie 5 Release 4*

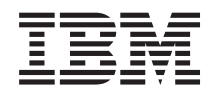

# IBM Systems - iSeries Verbinding maken met taken van iSeries Navigator op het web

*Versie 5 Release 4*

#### **Opmerking**

Lees voordat u deze informatie en het product gebruikt, eerst de informatie in ["Kennisgevingen",](#page-24-0) op [pagina](#page-24-0) 19 en de handleiding *IBM eServer Safety Information,*, G229-9054.

#### **Derde uitgave (februari 2006)**

Deze uitgave is van toepassing op versie 5, release 4, modificatie 0 van gelicentieerd programma IBM i5/OS (productnummer 5722-SS1) en op alle volgende releases en modificaties totdat in nieuwe uitgaven anders wordt aangegeven. Deze versie kan niet op alle RISC-computers (Reduced Instruction Set Computer) en niet op CISC-modellen worden uitgevoerd.

# **Inhoudsopgave**

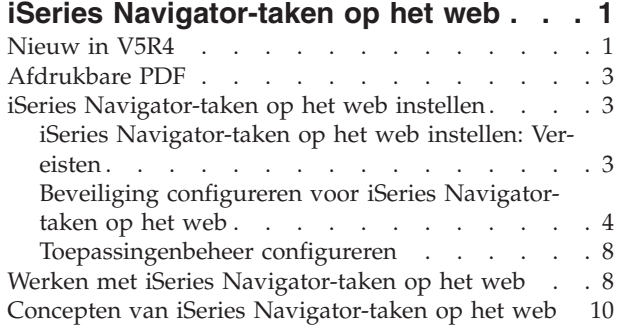

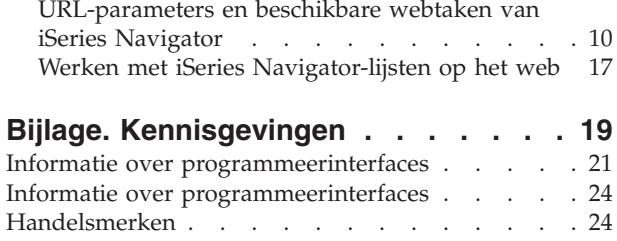

Bepalingen en [voorwaarden](#page-29-0) . . . . . . . . [24](#page-29-0)

## <span id="page-6-0"></span>**iSeries Navigator-taken op het web**

Een subset van iSeries Navigator-taken uitvoeren vanuit een webbrowser. De interface ziet er misschien enigszins anders uit, maar de taken die u kunt uitvoeren zijn precies hetzelfde.

De volgende iSeries Navigator-functies kunnen worden uitgevoerd op het web: >>

- v **Basisbewerkingen** (Berichten, Gebruikerstaken, Printers, Printeruitvoer**\***, enzovoort.)
- v **Werkstroombeheer** (Actieve taken, Servertaken, Uitvoerwachtrijen, Subsystemen, enzovoort.)
- v **Netwerk** (TCP/IP-servers)
- v **Configuratie en service** (Systeemwaarden, Tijdbeheer, Schijfstatus, Historielogboek en Wachtwoord wijzigen)
- v **Database** (Databaseobjecten)

**\* Opmerking:** Als u de inhoud van de printeruitvoer wilt bekijken op het web, moet u de browser-plugin IBM AFP Viewer downloaden op uw PC. Met de plugin AFP Viewer kunt u AFP- en SCS-uitvoer bekijken in uw webbrowser. U kunt deze plugin downloaden op de volgende website: [http://www-](http://www-1.ibm.com/support/docview.wss?rs=203&q=afp+plugin&uid=psd1P4000233)[1.ibm.com/support/docview.wss?rs=203&q=afp+plugin&uid=psd1P4000233](http://www-1.ibm.com/support/docview.wss?rs=203&q=afp+plugin&uid=psd1P4000233)

Raadpleeg het volgende onderwerpiSeries [Navigator-taken](#page-16-0) op het web voor een lijst met taken die u kunt uitvoeren op het web.

Nadat u HTTP-serverbeheer hebt gestart op uw systeem, hoeft u alleen maar vanuit een webbrowser verbinding te maken met de iSeries, om te beginnen met het uitvoeren vaniSeries Navigator-taken op het web. Vanuit de iSeries-takenpagina hebt u toegang tot de iSeries Navigator-taken op het web. Hiertoe klikt u in een webbrowser op de volgende URL, waarbij **hostA** uw iSeries-systeem is:

#### **http://hostA:2001**

Nadat u verbinding hebt gemaakt met iSeries Navigator-taken op het web, kunt u de webadressen van alle beschikbare iSeries Navigator-functies die u regelmatig wilt gebruiken aan de lijst met favorieten van uw webbrowser toevoegen. Vervolgens kunt u deze iSeries Navigator-taken op precies dezelfde manier openen als de overige pagina's die u onder Favorieten hebt ingesteld.

Deze informatie is bedoeld als hulpmiddel bij het gebruik van iSeries Navigator-taken op het web. Hier vindt u tips over het veilig instellen en configureren van de server en een overzicht van de beschikbare functies.

## **Nieuw in V5R4**

Met iSeries Navigator-taken op het web beschikt u over een nieuwe methode om te werken met iSeries Navigator-functies vanuit een webbrowser.

In V5R4 kunt u nog eenvoudiger werken met iSeries Navigator-taken op het web:

- v Klik op **Alle taken bekijken** op de homepage om een lijst met alle beschikbare taken te bekijken.
- v Klik op **Favorieten maken** op de homepage om alle URL's van iSeries Navigator-taken op te slaan in een HTML-bestand dat eenvoudig kan worden geïmporteerd in uw browser.
- v Klik op de link **Configuratiepagina iSeries Navigator-taken** om uw voorkeuren en beveiligingsinstellingen te configureren.

De onderstaande lijst bevat een overzicht van de iSeries Navigator-taken op het web die nieuw zijn in V5R4. Raadpleeg voor meer informatie over deze en overige taken: iSeries [Navigator-taken](#page-16-0) op het web

#### v **Basisbewerkingen:**

- qsysmsg
- dspprtout
- rpyprtout
- hldprtout
- rlsprtout
- movprtout
- dltprtout
- cnvprtout
- prtoutprop
- prt
- rpyprt
- hldprt
- rlsprt
- startprt
- stopprt
- restartprt
- prtprop
- availprt
- unavailprt
- runcmd

#### v **Werkstroombeheer:**

- clroutq
- hldoutq
- rlsoutq
- alljobq
- actjobq
- hldjobq
- rlsjobq
- clrjobq
- actpool
- shrpool
- syssts
- v **Configuratie en service**
	- dsksts
	- dsplog
	- chgpwd
- v **Database**
	- db.tblpart
	- db.schema
	- db.database
	- db.tblidx
	- db.perfmon
	- db.crtmon
	- db.import
- <span id="page-8-0"></span>– db.export
- db.idxadv

### **Hoe kunt u zien welke zaken nieuw of gewijzigd zijn?**

Om u te laten zien welke technische wijzigingen zijn aangebracht, wordt gebruikgemaakt van:

- Het > teken om het begin van de nieuwe of gewijzigde informatie te markeren.
- Het « teken om het einde van de nieuwe of gewijzigde informatie te markeren.

Voor overige informatie over de nieuwe of gewijzigde functies in deze release raadpleegt u de Memo voor gebruikers.

## **Afdrukbare PDF**

Een PDF-bestand over dit onderwerp lezen en afdrukken.

Als u de PDF-versie van dit onderwerp wilt lezen of downloaden, kiest u iSeries [Navigator-taken](rzatg.pdf) op het [web](rzatg.pdf) (ongeveer 151 KB).

### **PDF-bestanden opslaan**

U kunt een PDF-bestand als volgt op uw werkstation opslaan om het te lezen of af te drukken:

- 1. Klik met de rechter muisknop op het PDF-bestand in uw browser (klik met de rechter muisknop op de bovenstaande link).
- 2. Klilk op **Doel opslaan als** als u met Internet Explorer werkt. Klik op **Koppeling opslaan als** als u met Netscape Communicator werkt.
- 3. Ga naar de directory waarin u het PDF-bestand wilt opslaan.
- 4. Klik op **Opslaan**.

### **Adobe Acrobat Reader downloaden**

U hebt Adobe Acrobat Reader nodig om deze PDF-bestanden te bekijken of af te drukken. U kunt dit

programma downloaden van de [Adobe-website](http://www.adobe.com/products/acrobat/readstep.html) (www.adobe.com/products/acrobat/readstep.html) .

## **iSeries Navigator-taken op het web instellen**

Het werken met iSeries Navigator-taken op het web is heel eenvoudig, maar u moet er wel voor zorgen dat HTTP-serverbeheer actief is en dat u de beveiliging op de juiste wijze hebt geconfigureerd. Zorg ook dat u weet hoe u toegang tot iSeries Navigator-taken kunt verlenen en beperken met behulp van Toepassingenbeheer.

Voordat u vanuit een webbrowser met iSeries Navigator-functies gaat werken, moet u ervoor zorgen dat de iSeries-takenpagina op de 2001-poort actief is en dat de beveiliging op de juiste wijze is ingesteld.

#### **Verwante onderwerpen**

"Werken met iSeries [Navigator-taken](#page-13-0) op het web" op pagina 8

Lees meer over het werken met iSeries Navigator-taken vanuit een webbrowser en de subset van iSeries Navigator-functies die op het web beschikbaar is.

## **iSeries Navigator-taken op het web instellen: Vereisten**

Zie dit onderwerp voor meer informatie over het starten van de Beheer-interface. De Beheer-instance van de HTTP-server moet op uw systeem worden uitgevoerd om verbinding te kunnen maken met de interface voor iSeries Navigator-taken op het web.

<span id="page-9-0"></span>Voordat u met iSeries Navigator-functies gaat werken vanuit een webbrowser, moet de Beheer-instance van de HTTP -server op het systeem worden uitgevoerd. Bezoek de volgende URL vanuit een webbrowser, waarbij **hostA** de systeemnaam is, om te controleren of u verbinding kunt maken met de 2001 poort:

#### **http://hostA:2001**

Als u verbinding kunt maken met de 2001-poort op uw systeem en de iSeries-takenpagina wordt weergegeven, wordt de Beheer-instance al uitgevoerd en kunt u beginnen met het configureren van de beveiliging.

Als het niet lukt om verbinding te maken met de 2001-poort, start u de HTTP-serverbeheerinstance op uw systeem op door de volgende stappen uit te voeren:

#### **HTTP-serverbeheer starten**

- 1. Controleer of u een actieve verbinding hebt tussen de computer met de browser en de iSeries-server.
- 2. Klik in iSeries Navigator op **Mijn verbindingen**.
- 3. Klik op **Network** → **Servers** → **TCP/IP** en klik met de rechtermuisknop op **HTTP-beheer**.
- 4. Klik op **Starten** → **APACHEDFT**.
- 5. Open een webbrowser en controleer of de beheerinstance wordt uitgevoerd door te gaan naar **http://hostA:2001**, waarbij **hostA** de naam van het systeem is.

#### **Stel de WebSphere-systeeminstance in om op te starten wanneer de ADMIN HTTP-server wordt gestart**

Nadat u de HTTP-serverbeheer-instance hebt gestart, moet u de WebSphere-systeeminstance zodanig configureren dat deze tegelijkertijd wordt opgestart. Zie het volgende onderwerp voor meer informatie: WebSphere-toepassingenservers beheren.

**Opmerking:** Nadat u de bovenstaande taak hebt voltooid, moet u de HTTP-serverbeheer-instance stoppen en opnieuw starten.

#### **Verwante onderwerpen**

WebSphere Application Servers beheren

#### **Verwante taken**

"Beveiliging configureren voor iSeries Navigator-taken op het web"

Als u de interface voor iSeries Navigator-taken op het web via een extern netwerk (zoals internet) opent, wordt aanbevolen een beveiligde HTTP-verbinding te gebruiken. Daarnaast wordt aanbevolen om de IBM Toolbox for Java te configureren om een beveiligde verbinding voor gegevenstoegang te maken als de server waarop de interface van iSeries Navigator-taken op het web staat, zich buiten de firewall bevindt of als u een secundair systeem buiten de firewall beheert.

## **Beveiliging configureren voor iSeries Navigator-taken op het web**

Als u de interface voor iSeries Navigator-taken op het web via een extern netwerk (zoals internet) opent, wordt aanbevolen een beveiligde HTTP-verbinding te gebruiken. Daarnaast wordt aanbevolen om de IBM Toolbox for Java te configureren om een beveiligde verbinding voor gegevenstoegang te maken als de server waarop de interface van iSeries Navigator-taken op het web staat, zich buiten de firewall bevindt of als u een secundair systeem buiten de firewall beheert.

Het is belangrijk goed na te denken over de beveiliging die nodig is om gevoelige gegevens als gebruikers-ID s en wachtwoorden adequaat te kunnen beschermen. Voor de interface voor iSeries Navigator-taken op het web kunnen beveiligde verbindingen, onbeveiligde verbindingen of halfbeveiligde verbindingen worden geconfigureerd. Standaard is de interface voor iSeries Navigator-taken op het web zo geconfigureerd dat de gebruiker een waarschuwingsbericht te zien krijgt wanneer geen gebruik wordt

gemaakt van een beveiligde verbinding. Bepaal zorgvuldig welke beveiligingsmaatregelen noodzakelijk zijn voor uw omgeving en wijzig de beveiligingsinstellingen van de iSeries Navigator-taken op het web of configureer beveiligde verbindingen.

Er zijn twee soorten SSL-verbindingen (Secure Socket Layer) die u kunt configureren om iSeriesNavigator-taken op het web veilig uit te kunnen voeren:

- 1. Het eerste type SSL-verbinding wordt gebruikt in een verbinding tussen een webbrowser en het iSeries-systeem dat de host is van iSeries Navigator-taken op het web.
- 2. Het tweede type SSL-verbinding wordt gebruikt door de interface van iSeries Navigator-taken op het web om gegevens uit de lokale iSeries-systemen en alle beheerde secundaire systemen op te halen.

Standaard is iSeriesNavigator-taken op het web zo geconfigureerd dat gebruikers een waarschuwing te zien krijgen als SSL niet voor alle verbindingen wordt gebruikt. Evalueer uw beveiligingsvereisten en kies een van de volgende oplossingen (of beide oplossingen):

- v Configureer een van beide of beide SSL-verbindingen.
- v Wijzig de configuratieparameters van de iSeries Navigator-taken op het web zodanig dat niet-beveiligde verbindingen anders worden behandeld. U kunt opgeven dat SSL-verbindingen vereist zijn, niet gebruikt worden of een waarschuwing laten weergeven.

Zie de volgende onderwerpen voor meer informatie over elk type verbinding en de wijze waarop u deze kunt gebruiken:

#### **Verwante taken**

"iSeries [Navigator-taken](#page-8-0) op het web instellen: Vereisten" op pagina 3

Zie dit onderwerp voor meer informatie over het starten van de Beheer-interface. De Beheer-instance van de HTTP-server moet op uw systeem worden uitgevoerd om verbinding te kunnen maken met de interface voor iSeries Navigator-taken op het web.

### **Webbrowserverbindingen configureren voor iSeries Navigator-taken op het web**

Zorg dat iSeries Navigator-taken op het web op de juiste wijze is geconfigureerd voor het afhandelen van SSL of niet-beveiligde verbindingen die afkomstig zijn van browsers. Als u wilt toestaan of verplicht stellen dat browsercommunicaties via een beveiligde verbinding verlopen, moet u SSL configureren voor de Beheer-instance van de HTTP-server.

Als u geen gebruikmaakt van beveiligde verbindingen van webbrowsers op internet voor de interface van iSeries Navigator-taken op het web, kunnen uw OS/400-gebruikers-ID en wachtwoord gemakkelijk door iemand anders op het netwerk worden gebruikt. Als een extern netwerk, zoals het internet, kan worden gebruikt voor de browserverbindingen met de interface voor iSeries Navigator-taken op het web, moet u SSL gebruiken. Als u beveiligde verbindingen van webbrowsers met de interface voor iSeries Navigator-taken op het web wilt toestaan, moet u SSL instellen voor de Beheer-instance van de HTTPserver.

### **Configuren hoe iSeries Navigator-taken op het web omgaat met HTTP SSL-verbindingen**

Met iSeries Navigator-taken op het web beschikt u over de mogelijkheid SSL-verbindingen van webbrowsers met de HTTP-server te vereisen of gebruikers te waarschuwen als er geen SSL-verbinding wordt gebruikt. Het wordt sterk aanbevolen SSL te gebruiken als uw systeem is verbonden met internet. In dit geval wilt u gebruikers mogelijk waarschuwen als er geen gebruik wordt gemaakt van een SSL-verbinding of het gebruik van beveiligde verbindingen verplicht stellen voor alle browsers. Als het systeem zich achter een firewall bevindt, kunt u ook gebruikmaken van niet-beveiligde verbindingen. In dit geval kunt u de weergegeven SSL-waarschuwingen en de controles die worden uitgevoerd door de gebruikersinterface voor de iSeries Navigator-taken op het web uitschakelen. Als u niet wilt dat gebruikers door iSeries Navigator-taken op het web steeds worden gewaarschuwd als webbrowsers geen gebruikmaken van SSL-verbindingen, dan moet u de configuratie van iSeries Navigator-taken wijzigen:

Klik op de homepage van iSeries Navigator-taken op het web (task=home) op de link **Configuratiepagina iSeries Navigator-taken op het web**. Selecteer de gewenste SSL-instellingen in het Configuratiescherm en klik op **OK**

Gebruik de volgende waarden om het gebruik van SSL te wijzigen:

#### **warning:**

Dit is de standaardinstelling. Wanneer httpSSL is ingesteld op warning (waarschuwing), wordt door de interface voor iSeries Navigator-taken op het web bepaald of tijdens de huidige sessie SSL wordt gebruikt. Als dit niet het geval is, wordt gedurende een aantal seconden een waarschuwingsbericht afgebeeld, maar kan de gebruiker wel een verbinding tot stand brengen. Als de browser wel een SSL-verbinding gebruikt met de ADMIN-server, wordt er geen waarschuwing afgebeeld.

#### **required:**

Wanneer **httpSSL** is ingesteld op **required** (vereist) wordt door de interface voor iSeries Navigator-taken op het web bepaald of tijdens de huidige sessie SSL wordt gebruikt. Als dit niet het geval is, wordt de gebruiker de toegang tot de toepassing geweigerd.

#### **notrequired:**

Wanneer **httpSSL** is ingesteld op **notrequired** (niet vereist) worden zowel beveiligde als nietbeveiligde verbindingen met de interface voor iSeries Navigator-taken op het web geaccepteerd. Er wordt niet door de toepassing gecontroleerd of tijdens de huidige sessie SSL wordt gebruikt.

#### **Verwante taken**

SSL installeren voor de beheerinstance van de HTTP-server

#### **Verbindingen configureren voor het ophalen van gegevens naar het lokale systeem en beheerde secundaire systemen**

Steeds als taken van iSeries Navigator op het web gegevens ophalen vanOS/400, uit de lokale iSeries of uit beheerde secundaire systemen, wordt met de IBM Toolbox for Java een verbinding gemaakt om de gegevens op te halen.

Deze typen verbindingen worden altijd ingesteld tussen de toepassingiSeries Navigator-taken op het web en OS/400 op de lokale iSeries. Ook worden deze ingesteld voor eventuele beheerde secundaire systemen. Als het lokale systeem waarop de interface voor iSeries Navigator-taken op het web wordt uitgevoerd zich niet achter een firewall bevindt of als eventuele beheerde secundaire systemen die u wilt openen zich niet achter een firewall bevinden, moet u SSL voor de Java Toolbox-socketverbindingen configureren en gebruiken. Zorg er ook voor dat iSeries Navigator-taken op het web op de juiste wijze is geconfigureerd voor het maken en gebruiken van SSL of niet-beveiligde verbindingen van de IBM Toolbox for Java.

iSeries Navigator-taken op het web maakt gebruik van de IBM Toolbox for Java om verbindingen te maken voor communicatie tussenOS/400 en de interface van iSeries Navigator-taken op het web. Deze verbindingen worden gebruikt voor het openen van gegevens op de lokale iSeries en op beheerde secundaire systemen. Als de iSeries waarop de interface van iSeries Navigator-taken op het web of een van de beheerde secundaire systemen zich niet achter een firewall of in een geïsoleerd netwerk bevinden, moet u SSL gebruiken voor de verbindingen van IBM Toolbox for Java. Als u SSL voor verbindingen voor gegevenstoegang wilt gebruiken, moet u Java Toolbox configureren voor het instellen van een beveiligde socketverbinding.

### **Configureren hoe iSeries Navigator-taken op het web SSL-verbindingen gebruiken met de IBM Toolbox for Java**

Met iSeries Navigator-taken op het web beschikt u over de mogelijkheid SSL-verbindingen verplicht te stellen voor de communicatie tussen de interface voor iSeries Navigator-taken op het web en OS/400 om zo te proberen, indien mogelijk, SSL te gebruiken, SSL niet te gebruiken en gebruikers te waarschuwen als SSL niet wordt gebruikt. Welke instelling geschikt is voor uw omgeving is afhankelijk van de configuratie van het netwerk. Deze verbindingen worden alleen gebruikt om gegevens tussen de toepassing iSeries Navigator-taken op het web en OS/400 op het lokale en eventuele beheerde secundaire systemen te verzenden. Als uw lokale iSeries- en eventuele secundaire beheerde iSeries-systemen zich achter een firewall bevinden, kunt u ervoor kiezen geen gebruik te maken van SSL-verbindingen. Als u zich in een gemengde omgeving bevindt waarbij een aantal beheerde secundaire systemen zich achter een firewall bevindt en een aantal niet, wilt u misschien, indien mogelijk, SSL-verbindingen gebruiken. Als u niet wilt dat door iSeries Navigator-taken op het web constant wordt geprobeerd om SSL-verbindingen tot stand te brengen en gebruikers te waarschuwen als er geen SSL-verbinding tot stand kan worden gebracht, dan moet u de parameter **SocketConnectionSSL** wijzigen in het volgende bestand:

#### **\QIBM\UserData\WebASE\ASE5\SYSINST\config\cells\LOCAL\applications\iSeriesNavigatorforWeb.ear\deplo \iSeriesNavigator.war\WEB-INF\web.xml**

Open **web.xml** en wijzig de inhoud binnen de codes van **<param-value>** om het gebruik van SSL-te wijzigen:

<!-- =============================================== --> <!-- Socket Connection SSL Configuration pparameter --> <!-- Indicates whether SSL should be used, must --> <!-- be used, or will not be used for the socket --> <!-- connections used to retrieve data from the --> <!-- target iSeries system for an iSeries Navigator -->  $\leq$ !-- Task.  $\longrightarrow$ <!-- possible values: --> <!-- warning, required, attemptbutnotrequired, notused. --> <!-- =============================================== --> <init-param> <param-name>SocketConnectionSSL</param-name> **<param-value>warning</param-value>** <description>Whether SSL socket connections with the target iSeries are required.</description> </init-param>

Als u wijzigingen aanbrengt in**web.xml** moet in de instance van het WebSphere-systeem stoppen en opnieuw starten om de wijzigingen actief te maken. Gebruik de volgende waarden om het gebruik van SSL in de bovenstaande voorbeeldcode te wijzigen:

#### **warning:**

Dit is de standaardinstelling. Wanneer **SocketConnectionSSL** is ingesteld op **warning** (waarschuwing), maakt iSeries Navigator-taken op het web gebruik van de Java Toolbox om een beveiligde socketverbinding tot stand te brengen. Als er een beveiligde verbinding tot stand is gebracht, wordt er geen waarschuwingsbericht afgebeeld. Als er geen beveiligde verbinding tot stand kan worden gebracht, wordt gedurende een aantal seconden een waarschuwingsbericht afgebeeld, maar kan de gebruiker wel een verbinding tot stand brengen. Met deze instelling wordt één waarschuwing afgebeeld per sessie per beheerd systeem waarmee een gebruiker een verbinding tot stand brengt. Gebruikers moeten zich afmelden en opnieuw aanmelden om het waarschuwingsbericht nogmaals te bekijken.

#### **required:**

Wanneer **SocketConnectionSSL** is ingesteld op **required** (vereist), maakt iSeries Navigator-taken op het web gebruik van de Java Toolbox om een beveiligde socketverbinding tot stand te brengen. Als er een beveiligde verbinding tot stand is gebracht, wordt er geen waarschuwingsbericht afgebeeld. Als er geen beveiligde verbinding tot stand kan worden gebracht, wordt een foutbericht afgebeeld en wordt de verbinding afgewezen. De gebruiker kan niet doorgaan met de aangevraagde taak.

#### **attemptbutnotrequired:**

Wanneer **SocketConnectionSSL** is ingesteld op **attemptbutnotrequired** (proberen maar niet vereist), wordt er geen waarschuwingsbericht weergegeven, maar wordt door iSeries Navigatortaken op het web geprobeerd een beveiligde socketverbinding tot stand te brengen met behulp van de IBM Toolbox for Java. Als er geen beveiligde verbinding tot stand kan worden gebracht, wordt er een niet-beveiligde verbinding tot stand gebracht.

#### <span id="page-13-0"></span>**notrequired:**

Als **SocketConnectionSSL** is ingesteld op **notrequired** (niet vereist) is geen beveiligde verbinding vereist en wordt er door iSeries Navigator-taken op het web **niet** geprobeerd om een beveiligde verbinding tot stand te brengen met de IBM Toolbox for Java. Er wordt een niet-beveiligde verbinding tot stand gebracht.

#### **Verwante taken**

JavaToolbox configureren voor een veilige socketverbinding

## **Toepassingenbeheer configureren**

Met behulp van Toepassingenbeheer kunt u gebruikers toegang verlenen tot de toepassing iSeries Navigator-taken op het web of de toegang van gebruikers beperken. Daarnaast kunt u de toegang regelen tot servers die vanuit de webserver worden beheerd. Standaard hebben alleen gebruikers met de bevoegdheid Alle objecten(ALLOBJ) toegang tot de toepassing iSeries Navigator-taken op het web of mogen deze iSeries via een webtaak beheren.

Voer de volgende stappen uit om toegang tot de taken van iSeries Navigator te verlenen en te beperken:

- 1. Klik in iSeries Navigator, op **Mijn verbindingen**.
- 2. Klik met de rechtermuisknop op het systeem en kies **Toepassingenbeheer** → **Werkstationinstellingen**.
- 3. Selecteer de tab **Hosttoepassingen** en klik op **iSeries Navigator-taken op het web**.

U kunt onder iSeries Navigator-taken op het web toegang tot de volgende functies verlenen of beperken:

#### **De server beheren via de webinterface**

Hiermee wordt aangegeven dat dit systeem met behulp van een willekeurige vanaf het web uitgevoerde taak van iSeries kan worden beheerd, ongeacht welk systeem de host is van de iSeries Navigator-taken van de webtoepassing. De standaardwaarde is ingesteld op Toegang tot alle objecten.

#### **Gebruik van de iSeries Navigator-webinterface**

Hier kan toegang tot de iSeries Navigator-webtoepassing worden verleend of beperkt. De standaardwaarde is ingesteld op Toegang tot alle objecten.

#### **iSeries Navigator-webinterface configureren**

Hier kan toegang tot de iSeries Navigator-webconfiguratie worden verleend of beperkt (task=config, of klik op de configuratielink op de homepage). De standaardwaarde is ingesteld op Toegang tot alle objecten.

Raadpleeg Toepassingenbeheer voor meer informatie over het verlenen en beperken van de toegang tot iSeries Navigator-functies.

#### **Verwante onderwerpen**

Toepassingenbeheer

## **Werken met iSeries Navigator-taken op het web**

Lees meer over het werken met iSeries Navigator-taken vanuit een webbrowser en de subset van iSeries Navigator-functies die op het web beschikbaar is.

Nadat u iSeries Navigator-taken op het web hebt ingesteld, kunt u met een subset van iSeries Navigatorfuncties gaan werken vanuit een webbrowser. > Klik op Alle taken bekijken op de homepage om te beginnen met iSeries Navigator-taken op het web. Geef op de takenpagina het systeem op en eventueel een database en schema als u databaseobjecten gaat gebruiken. Klik op**OK** om de takenpagina te openen. Op de takenpagina kunt u de tab kiezen die hoort bij de categorie waarmee u wilt werken. Vervolgens klikt u op de lijst of actie die u wilt gebruiken.

Als u de URL hebt gemaakt, kunt u deze toevoegen aan de lijst van favorieten in uw webbrowser en de iSeries Navigator-taak op dezelfde manier openen als u andere favoriete of opgeslagen webpagina's opent. U kunt ook klikken op **Favorieten maken** op de homepage. Een wizard maakt een HTML-bestand met alle iSeries Navigator-taken van uw iSeries-systeem. Als de wizard klaar is, klikt u op de knop ″Favorieten opslaan HTML″ om het HTML-bestand op te slaan in de gewenste directory. Als u dit bestand importeert in uw webbrowser wordt er een lijst van favorieten gemaakt van alle iSeries Navigator-taken op het web. Kies**Bestand --> Importeren en exporteren** en volg de instructies van de wizard.

Als u vertrouwd bent met iSeries Navigator zult u zien dat de functies die beschikbaar zijn op het web dezelfde functies zijn als die op de PC-client. Hoewel de functies hetzelfde zijn, bestaat er een aantal verschillen tussen het navigeren en uitvoeren van acties op het web en het navigeren en uitvoeren van acties op de PC-client. Zie de volgende onderdelen voor meer informatie over het gebruik van de grafische interface op het web:

- URL-parameters en beschikbare webtaken van iSeries [Navigator](#page-15-0)
- v Acties [uitvoeren](#page-22-0) op het web

Zie de volgende onderwerpen van het Informatiecentrum voor meer informatie over de iSeries Navigator-functies die beschikbaar zijn op het web:

#### **Basisbewerkingen**

- Berichten
- Werken met printeruitvoer
- Taken

#### **Werkstroombeheer**

- Taken en threads beheren
- Uitvoerwachtrijen beheren
- v Subsystemen beheren

Configuratie en Service

- Systeemwaarden
- Tijdbeheer

#### **Database**

Via de webinterface hebt u toegang tot de volgende databaseobjecten en de meeste van de bijbehorende iSeries Navigator-databasefuncties:

- $\cdot$  Schema's
- Tabellen
- Tabelpartities
- Aliassen
- Indexen
- Journalen
- Journaalontvangers
- Reeksen
- Afzonderlijke typen
- Functies
- Pakketten
- SQL-procedures
- Triggers

<span id="page-15-0"></span>• Voorwaarden

Zie Databasebeheer voor meer informatie over deze objecten.

#### **Verwante onderwerpen**

"iSeries [Navigator-taken](#page-8-0) op het web instellen" op pagina 3

Het werken met iSeries Navigator-taken op het web is heel eenvoudig, maar u moet er wel voor zorgen dat HTTP-serverbeheer actief is en dat u de beveiliging op de juiste wijze hebt geconfigureerd. Zorg ook dat u weet hoe u toegang tot iSeries Navigator-taken kunt verlenen en beperken met behulp van Toepassingenbeheer.

"URL-parameters en beschikbare webtaken van iSeries Navigator"

Elke iSeriesNavigator-taak die u uitvoert, heeft een eigen unieke URL die wordt weergegeven in het adresveld van uw internetbrowser. Elke URL wordt gemaakt op basis van vooraf gedefinieerde afspraken over onder meer de hostnaam, de naam van de toepassing en de naam van de taak die u wilt uitvoeren.

"Werken met iSeries [Navigator-lijsten](#page-22-0) op het web" op pagina 17

Hoewel u op het web en op de client dezelfde functies kunt uitvoeren, verschilt de interface waarmee u iSeries Navigator-taken op het web uitvoert van de interface waarmee u werkt op de client.

Berichten

Werken met printeruitvoer

Taken

Taken en threads beheren

Uitvoerwachtrijen beheren

Subsystemen beheren

Systeemwaarden

Tijdbeheer

Databasebeheer

## **Concepten van iSeries Navigator-taken op het web**

Hoewel de taken die u kunt uitvoeren hetzelfde zijn, is de webinterface waarmee u werkt anders. Lees meer over hoe u URL-parameters en URL-afkortingen kunt gebruiken om de interface voor iSeries Navigator-taken op het web zo efficiënt mogelijk te gebruiken en bewerkingen vooriSeries Navigator-functies uit te voeren vanaf het web.

## **URL-parameters en beschikbare webtaken van iSeries Navigator**

Elke iSeriesNavigator-taak die u uitvoert, heeft een eigen unieke URL die wordt weergegeven in het adresveld van uw internetbrowser. Elke URL wordt gemaakt op basis van vooraf gedefinieerde afspraken over onder meer de hostnaam, de naam van de toepassing en de naam van de taak die u wilt uitvoeren.

- v "URL-parameters"
- "iSeries [Navigator-taken](#page-16-0) op het web" op pagina 11

#### **URL-parameters**

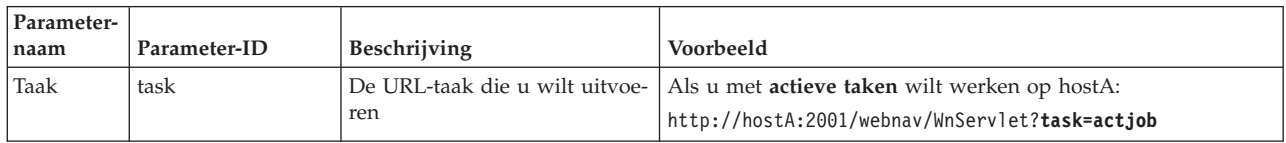

<span id="page-16-0"></span>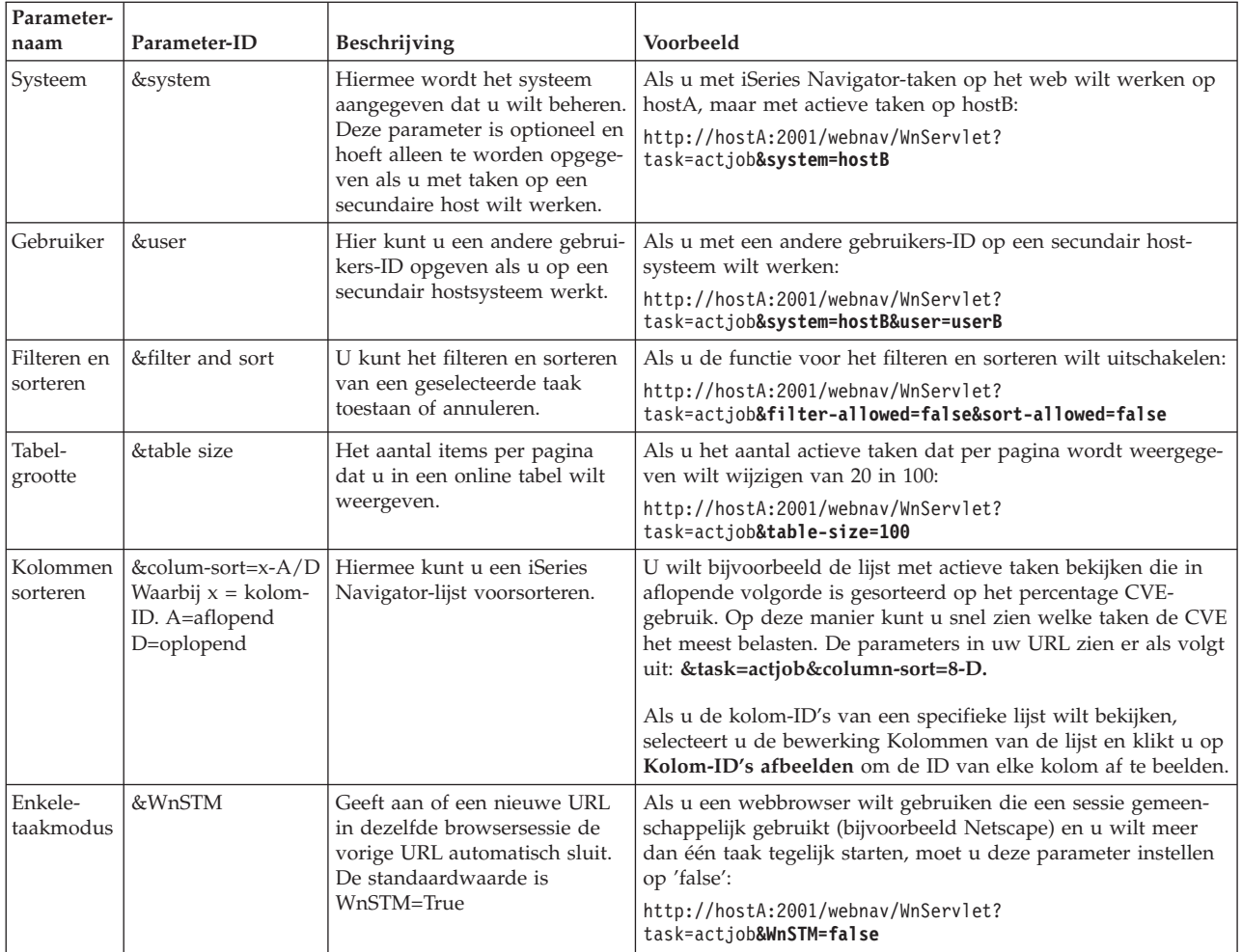

## **iSeries Navigator-taken op het web**

De homepage van iSeries Navigator-taken is het beginpunt voor gebruikers die willen leren hoe ze deze taken kunnen gebruiken op het web. Op de homepage kunnen gebruikers de volgende handelingen verrichten:

- Alle beschikbare iSeries Navigator-taken bekijken
- v Een wizard starten waarmee de gewenste iSeries Navigator-taak wordt geselecteerd
- De html maken van favoriete iSeries Navigator-taken
- De configuratie-instellingen van de taken wijzigen
- v Klik voor meer informatie over iSeries Navigator-taken op het web op de link naar het iSeries Informatiecentrum

Met de traceerniveauspagina kan de gebruiker het logbestand van de taken aanpassen en de traceerniveaus instellen. Op de pagina met gebruikersvoorkeuren kan de gebruiker standaardwaarden voor iSeries Navigator-taken selecteren.

De afkortingen van taken die in URL's worden gebruikt, zijn gekozen met het doel om ze gelijk te houden met OS/400-opdrachten. De onderstaande tabel bevat de URL-afkortingen voor de iSeries Navigatortaken die beschikbaar zijn op het web:

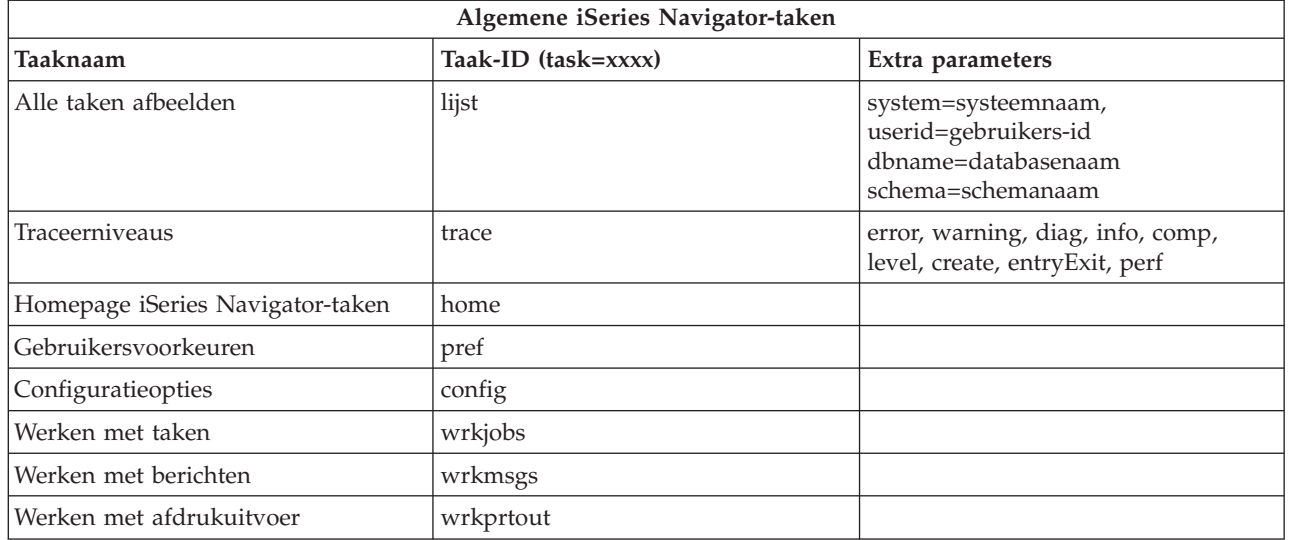

De afkortingen van taken die in de onderstaande URL's worden gebruikt, zijn gekozen met het doel om ze gelijk te houden met OS/400-opdrachten. De onderstaande tabel bevat de URL-afkortingen voor de iSeries Navigator-taken die beschikbaar zijn op het web in V5R3:

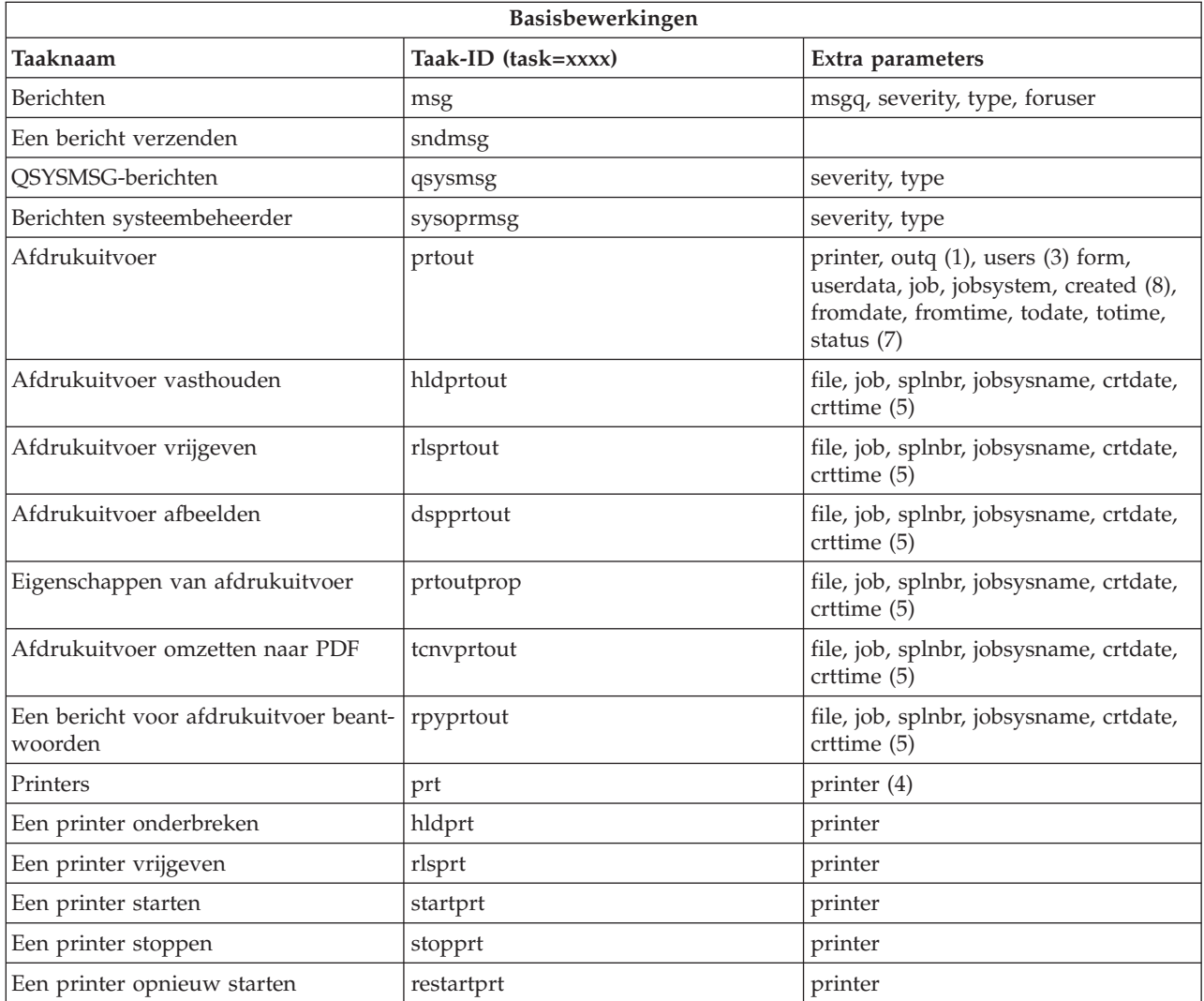

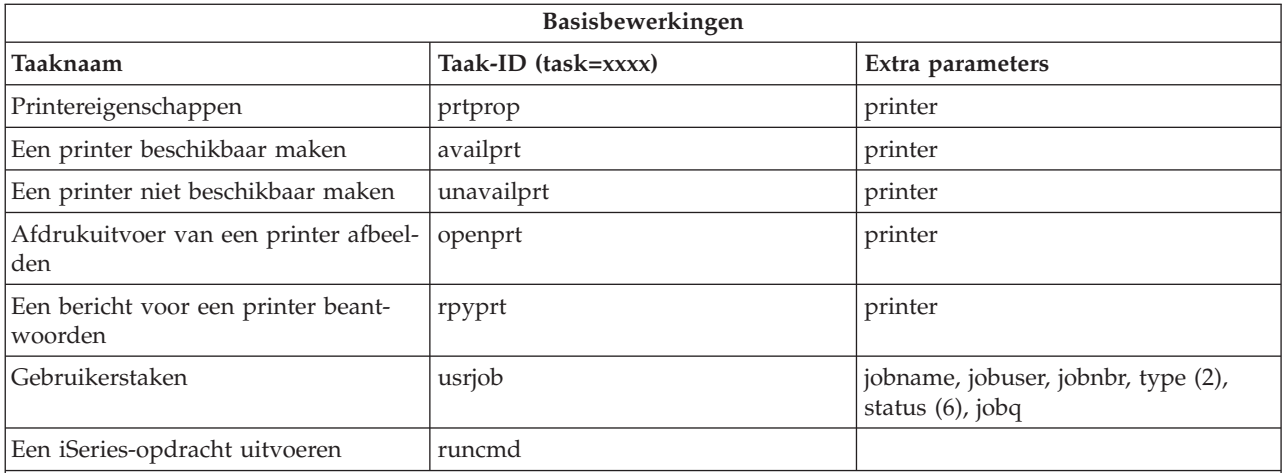

Table Notes:

- 1. de waarde outq moet worden ingevoerd als ″bibliotheek/wachtrij″. Voorbeeld: outq=qusrsys/qezjoblog
- 2. Geldige typen voor lijsten met gebruikerstaken zijn: A (Autostart), B (Batch), I (Interactive), M (Subsystem), R (Reader), S (System), W (Writer), X (SCPF System) en \* (All)
- 3. \*current, \*all of maximaal 20 afzonderlijke gebruikers gescheiden door komma's
- 4. een afzonderlijke printernaam of een jokerteken (naam\*)
- 5. crtdate-indeling is JJJJMMDD en de crttime-indeling is UUMMSS.
- 6. Geldige waarden voor de parameter ″status″ voor task=usrjob zijn: \*ALL, \*ACTIVE, \*JOBQ, \*OUTQ
- 7. Geldige waarden voor de parameter ″status″ voor task=prtout zijn:
- 8. Geldige waarden voor de parameter ″created″ zijn \*ALL en \*SPECIFIC. Als \*SPECIFIC is opgegeven, worden de van/tot-datums en tijden opgehaald. De datumindeling voor van/tot is JJJJMMDD. De tijdsindeling voor van/tot is UUMMSS.
	- MSGW Er wacht een bericht
	- HLD Vastgehouden
	- CLO Niet gereed
	- DFR Uitgesteld
	- SND Verzenden
	- OPN Wordt gemaakt
	- RDY Klaar om af te drukken
	- v PND Gereedmaken om af te drukken
	- WTR Verzenden naar printer
	- v PRT Verzonden naar printer
	- FIN Afdrukken voltooid
	- SAV Afgedrukt en bewaard
	- \*ALL Alles

**\* Opmerking:** Als u de inhoud van de printeruitvoer wilt bekijken op het web, moet u de browser-plugin IBM AFP Viewer downloaden op uw PC. Met de plugin AFP Viewer kunt u AFP- en SCS-uitvoer bekijken in uw webbrowser. U kunt deze plugin downloaden op de volgende website: [http://www-](http://www-1.ibm.com/support/docview.wss?rs=203&q=afp+plugin&uid=psd1P4000233)

[1.ibm.com/support/docview.wss?rs=203&q=afp+plugin&uid=psd1P4000233](http://www-1.ibm.com/support/docview.wss?rs=203&q=afp+plugin&uid=psd1P4000233)

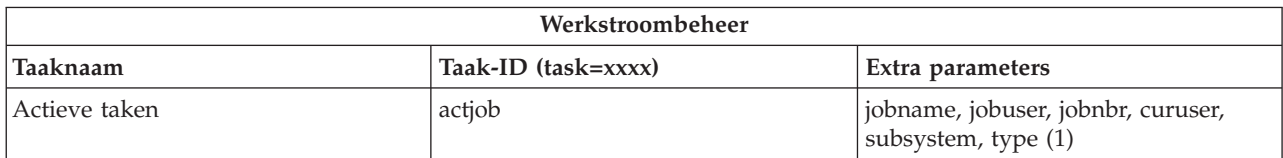

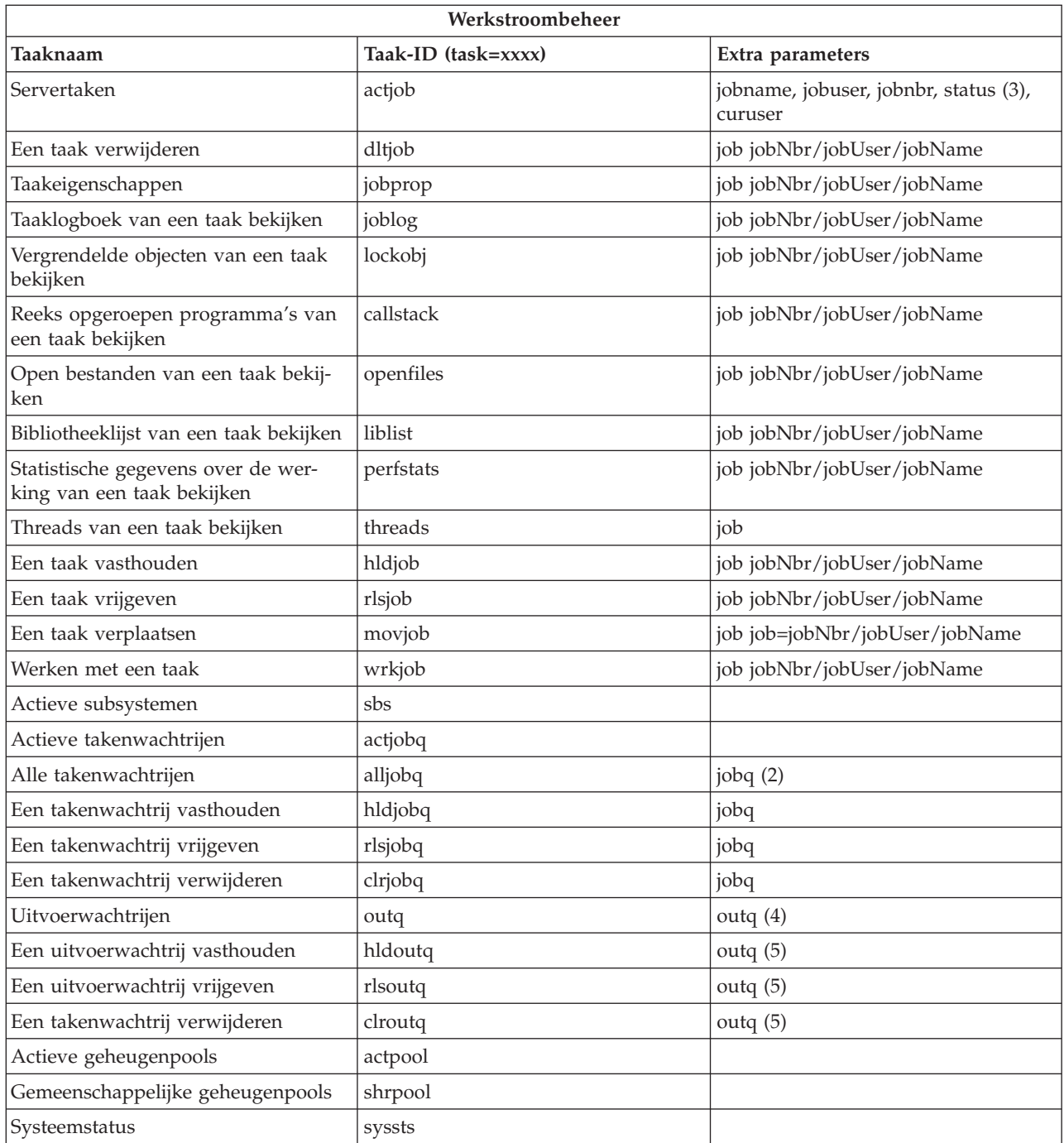

**Table Notes:**

1. Geldige typen voor de actieve takenlijst zijn: A (Autostart), B (Batch), C (Communications), I (Interactive), P (Prestart), M (Subsystem), R (Reader), S (System), W (Writer) en \* (All)

2. de waarde jobq moet worden ingevoerd als ″bibliotheek/wachtrij″. Voorbeeld: jobq=tlk/tlkjobq, jobq=\*all/t\*

3. Geldige waarden voor de parameter ″status″ zijn: \*ALL, \*ACTIVE, \*OUTQ

- 4. de waarde outq voor de taak ″outq″ moet worden ingevoerd als ″bibliotheek/wachtrij″. Voorbeeld: outq=qusrsys/qezjoblog. Ook kunt u een jokerteken invoeren voor de wachtrijnaam. Voorbeeld: outq=\*ALL/s\* om alle uitvoerwachtrijen af te beelden die beginnen met de letter ″s″.
- 5. de waarde outq moet worden ingevoerd als ″bibliotheek/wachtrij″. Voorbeeld: outq=qusrsys/qezjoblog

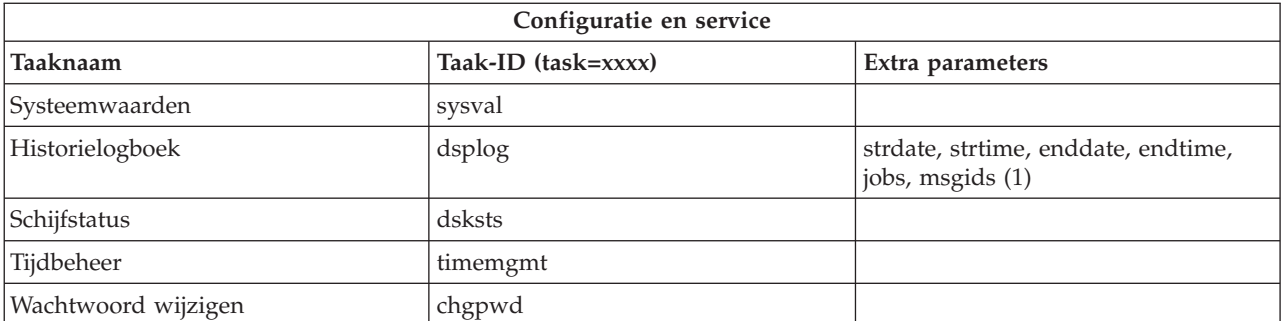

#### **Table Notes:**

- 1. voorbeelden van parameters voor de taak dsplog zijn:
	- v strdate=\*BEGIN, strdate=\*CURRENT, strdate=20040525
	- v strtime=\*AVAIL, strtime=100000, strtime=153000
	- v enddate=\*END, strdate=\*CURRENT, strdate=20040525
	- v endtime=\*AVAIL, endtime=100000, endtime=153000
	- v jobs=\*ALL, jobs=QPADEV0006, jobs=QPADEV0006,QPADEV0004
	- v jobs=TLK/QDFTJOBD, jobs=145678/TLK/QDFTJOBD
	- v jobs=145678/TLK/QPDFTJOBD,222555/TLK/QPADEV0007
	- v msgids=\*ALL, msgids=CPF3345, msgids=CPF1124, CPF1164

de strdate-indeling is JJJJMMDD en de strtime-indeling is UUMMSS

de enddate-indeling is JJJJMMDD en de endtime-indeling is UUMMSS

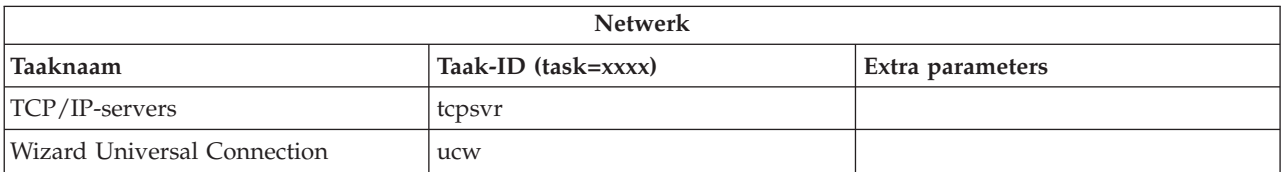

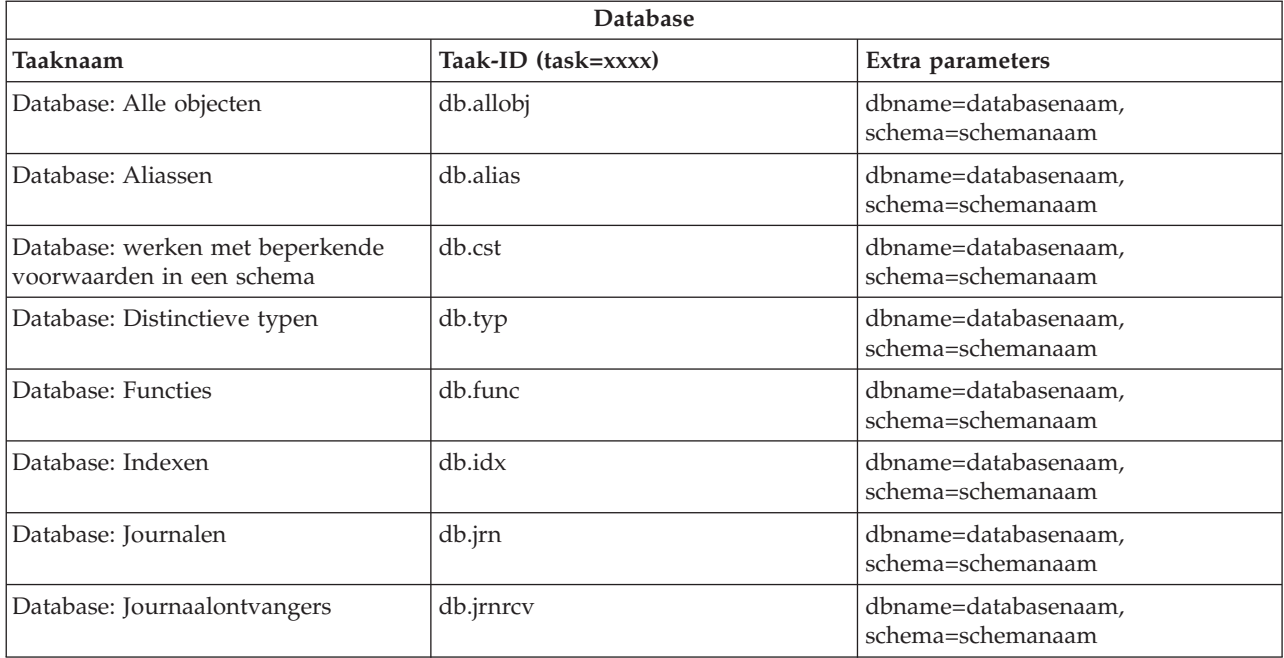

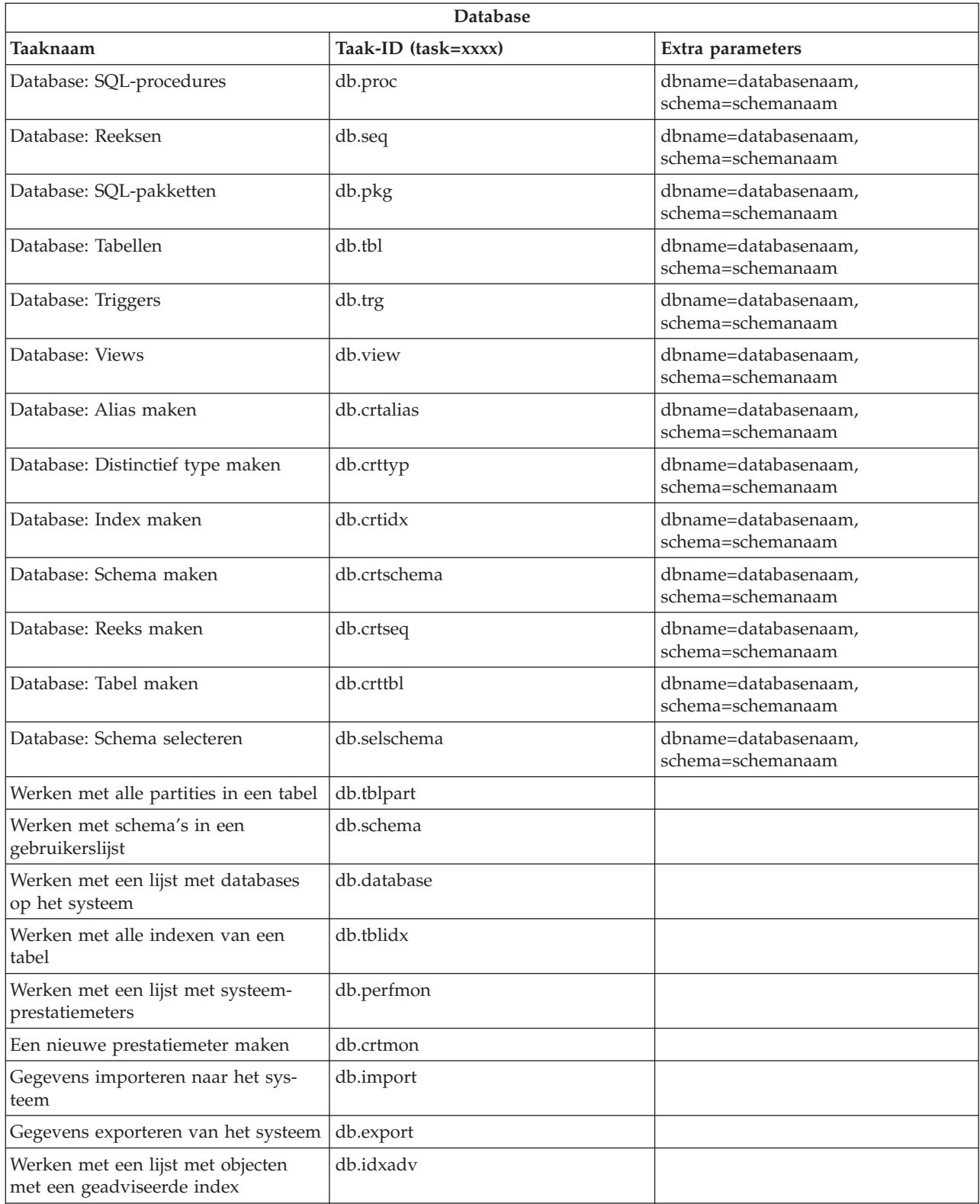

#### **Verwante onderwerpen**

"Werken met iSeries [Navigator-taken](#page-13-0) op het web" op pagina 8

Lees meer over het werken met iSeries Navigator-taken vanuit een webbrowser en de subset van iSeries Navigator-functies die op het web beschikbaar is.

<span id="page-22-0"></span>"Werken met iSeries Navigator-lijsten op het web"

Hoewel u op het web en op de client dezelfde functies kunt uitvoeren, verschilt de interface waarmee u iSeries Navigator-taken op het web uitvoert van de interface waarmee u werkt op de client.

## **Werken met iSeries Navigator-lijsten op het web**

Hoewel u op het web en op de client dezelfde functies kunt uitvoeren, verschilt de interface waarmee u iSeries Navigator-taken op het web uitvoert van de interface waarmee u werkt op de client.

In dit gedeelte wordt beschreven hoe u een bewerking kunt uitvoeren voor een iSeries Navigator-taak of -functie vanuit een webbrowser en wordt een aantal tips gegeven over het wijzigen van de manier waarop iSeries Navigator-items worden afgebeeld in de online lijstweergave.

**Opmerking:** Het is belangrijk dat u zich afmeldt als u klaar bent met het uitvoeren van iSeries Navigator-taken op het web. Wanneer u zich hebt afgemeld, kunnen de verbindingen door het systeem worden afgesloten en worden resources vrijgemaakt, zodat er meer geheugen vrijkomt voor andere toepassingen.

#### **Bewerkingen uitvoeren voor een iSeries Navigator-lijst**

Bewerkingen uitvoeren voor:

#### **De gehele lijst**

Bewerkingen die van toepassing zijn op de gehele iSeries Navigator-lijst, zoals **Opnemen** en **Kolommen**, vindt u in het menu **Bewerking selecteren** boven aan de lijst. Selecteer de bewerking en klik op **Go** om de bewerking uit te voeren. U hoeft geen items in de lijst te selecteren voordat u dit type bewerkingen uitvoert.

#### **Eén item**

Klik op het menupictogram naast de naam van het item als u een bewerking voor één item wilt uitvoeren. Er verschijnt een contextmenu waarin u de gewenste bewerking kunt selecteren.

#### **Meerdere items**

Als u een bewerking wilt uitvoeren voor meerdere items in de lijst, klikt u in het selectievak links van de naam van het item om de gewenste items te selecteren. De items waarmee u wilt werken, worden gemarkeerd. U kunt de bewerking op een van de volgende manieren uitvoeren:

- 1. Selecteer de gewenste bewerking in het veld **Bewerking selecteren** boven aan de lijst. Selecteer de bewerking die u wilt uitvoeren en klik op **Go**.
- 2. U kunt ook op het menupictogram klikken naast de naam van een van de geselecteerde items. Er verschijnt een contextmenu waarin u de gewenste bewerking kunt selecteren.

#### **Alle items in de lijst**

Als u een bewerking wilt uitvoeren voor alle items in de lijst, klikt u op het pictogram **Alles selecteren** boven aan de lijst. Klik vervolgens op het menupictogram naast een van de itemnamen. Er verschijnt een contextmenu waarin u de gewenste bewerking kunt selecteren.

#### **Tabelfuncties op het web**

#### **Zoeken**

De webtabel bevat eveneens een zoekfunctie, maar deze is veel krachtiger dan de zoekfunctie in de iSeries Navigator-client. Op het web kunt u de volgende handelingen verrichten:

- v Verschillende voorwaarden opgeven: Bevat, Begint met, Eindigt met, Exacte overeenkomst
- Alleen zoeken in een specifieke kolom of zoeken in alle kolommen
- v Omhoog en omlaag zoeken in de lijst
- Opgeven of er op hoofdletters of kleine letters moet worden gezocht
- Opgeven of de werkbalk Zoeken moet worden weergegeven of verborgen
- **Filter** Alle lijsten van iSeries Navigator op het web kunnen worden gefilterd, ongeacht of de component

die de lijst levert over de functie 'Opnemen' beschikt. In tegenstelling tot de functie 'Opnemen', is de in de webtabel geïntegreerde functie voor het filteren van lijsten niet blijvend: de filterinstellingen worden niet bewaard voor volgende lijstbewerkingen. Deze krachtige filterfunctie kent de volgende mogelijkheden:

- v Filteren van een of meer lijstkolommen
- v Ondersteuning van de volgende filtervoorwaarden voor tekstkolommen (voor alle drie voorwaarden geldt dat op hoofdletters of kleine letters kan worden gezocht):
	- Bevat
	- Begint met
	- Eindigt met
- v Ondersteuning voor de volgende filtervoorwaarden voor numerieke kolommen:
	- Alle getallen
	- Getallen kleiner dan xxx
	- Getallen kleiner dan of gelijk aan xxx
	- Getallen groter dan xxx
	- Getallen groter dan of gelijk aan xxx
	- Getallen gelijk aan xxx
	- Gelijken ongelijk aan xxx
	- Getallen tussen xxx en yyy
	- Getallen tussen en tot en met xxx en yyy

#### **Sorteren**

Met de geïntegreerde functie voor gegevenssortering van de webtabel kunt u de volgende handelingen verrichten:

- v Maximaal 3 lijstkolommen opgeven waarop de lijst moet worden gesorteerd
- v Per kolom opgeven of deze aflopend of aflopend moet worden gesorteerd

#### **Lijstnavigatie**

De webtabel beschikt over de volgende functies waardoor u eenvoudig door de lijst kunt navigeren:

- Knoppen Volgende en Vorige om door de lijst te bladeren
- Naar een specifieke pagina van de lijst gaan
- De gehele lijst in- of uitvouwen

**Opmerking: Opmerking:** Het aantal items dat per pagina in een lijst wordt afgebeeld, kunt u wijzigen met de parameter Tabelgrootte (&table size) die wordt beschreven in [Para](#page-15-0)meters en [afkortingen](#page-15-0) van URL's gebruiken

#### **Selecties van alle items in de lijst toevoegen of verwijderen**

Als u op het werkbalkpictogram boven aan de webtabel klikt, kunt u eenvoudig een selectie toevoegen aan alle items in de lijst of selecties uit alle items verwijderen.

### ≪

#### **Verwante onderwerpen**

"Werken met iSeries [Navigator-taken](#page-13-0) op het web" op pagina 8 Lees meer over het werken met iSeries Navigator-taken vanuit een webbrowser en de subset van iSeries Navigator-functies die op het web beschikbaar is.

["URL-parameters](#page-15-0) en beschikbare webtaken van iSeries Navigator" op pagina 10

Elke iSeriesNavigator-taak die u uitvoert, heeft een eigen unieke URL die wordt weergegeven in het adresveld van uw internetbrowser. Elke URL wordt gemaakt op basis van vooraf gedefinieerde afspraken over onder meer de hostnaam, de naam van de toepassing en de naam van de taak die u wilt uitvoeren.

## <span id="page-24-0"></span>**Bijlage. Kennisgevingen**

Deze informatie is ontwikkeld voor producten en diensten die worden aangeboden in de Verenigde Staten.

IBM levert de producten, diensten en voorzieningen die in deze publicatie worden besproken mogelijk niet in andere landen. Raadpleeg uw lokale IBM-vertegenwoordiger voor informatie over de producten en diensten die in uw regio beschikbaar zijn. Verwijzingen in deze publicatie naar producten of diensten van IBM houden niet in dat uitsluitend IBM-producten of -diensten kunnen worden gebruikt. Functioneel gelijkwaardige producten, programma's of diensten kunnen in plaats daarvan worden gebruikt, mits dergelijke producten, programma's of diensten geen inbreuk maken op intellectuele eigendomsrechten van IBM. Het is echter de verantwoordelijkheid van de gebruiker om niet door IBM geleverde producten, diensten en voorzieningen te controleren.

Mogelijk heeft IBM octrooien of octrooi-aanvragen met betrekking tot bepaalde in deze publicatie genoemde producten. Aan het feit dat deze publicatie aan u ter beschikking is gesteld, kan geen recht op licentie of ander recht worden ontleend. Informatie over het verkrijgen van een licentie kunt u opvragen door te schrijven naar:

IBM Director of Licensing IBM Corporation North Castle Drive Armonk, NY 10504-1785 Verenigde Staten

Voor licentie-informatie over DBCS (Dubbelbyte) kunt u contact opnemen met het IBM Intellectual Property Department in uw land of schrijven naar:

IBM World Trade Asia Corporation Licensing 2-31 Roppongi 3-chome, Minato-ku Tokyo 106-0032, Japan

**Deze paragraaf is niet van toepassing op het Verenigd Koninkrijk of elk ander land waar deze voorwaarden strijdig zijn met de lokale wetgeving:** INTERNATIONAL BUSINESS MACHINES VERSTREKT DEZE PUBLICATIE "AS IS", ZONDER ENIGE GARANTIE, UITDRUKKELIJK NOCH STILZWIJGEND, MET INBEGRIP VAN DIE VOOR HET VOORGENOMEN GEBRUIK WAARVOOR HET PROGRAMMA IS BESTEMD OF GESCHIKTHEID VOOR EEN SPECIFIEK DOEL. In sommige landen is het uitsluiten van uitdrukkelijke of stilzwijgende garanties niet toegestaan. Het is daarom mogelijk dat bovenstaande bepaling niet op u van toepassing is.

In deze publicatie kunnen technische onjuistheden en drukfouten staan. Periodiek worden wijzigingen aangebracht aan de informatie in deze publicatie. Deze wijzigingen worden opgenomen in nieuwe uitgaven van deze publicatie. IBM behoudt zich het recht voor zonder vooraankondiging wijzigen en/of verbeteringen aan te brengen in de product(en) en programma('s) die in deze publicatie worden beschreven.

Verwijzingen in deze publicatie naar niet-IBM-webpagina's dienen slechts tot het gemak van de gebruiker en betekenen in geen geval dat deze webpagina's door IBM worden aanbevolen. Het materiaal op die webpagina's maakt geen deel uit van het IBM-product en het gebruik ervan geschiedt op eigen risico.

IBM kan de informatie die u levert op elke manier gebruiken of distribueren die zij toepasselijk acht, zonder enige verplichting jegens u te scheppen.

Licentiehouders die informatie over dit programma willen ontvangen over: (i) het uitwisselen van informatie tussen in eigen beheer gemaakte programma's en andere programma's (waaronder dit programma) en (ii) het gemeenschappelijk gebruik van de uitgewisselde informatie, dienen contact op te nemen met:

IBM Corporation Software Interoperability Coordinator, Department 49XA 3605 Highway 52 N Rochester, MN 55901 Verenigde Staten

Dergelijke informatie kan beschikbaar worden gesteld onder de daarvoor geldende voorwaarden. In bepaalde gevallen dient u hiervoor een vergoeding te betalen.

Het gelicentieerde programma dat in deze informatie wordt beschreven en al het beschikbare gelicentieerde materiaal wordt door IBM geleverd onder de voorwaarden van de IBM Klantenovereenkomst, de IBM Internationale Programmalicentie-overeenkomst (IPLA), IBM Licentie-overeenkomst voor Machine Code, of een andere vergelijkbare overeenkomst.

Alle gegevens over prestaties in dit gedeelte zijn verkregen in een gecontroleerde omgeving. Resultaten die worden behaald in andere verwerkingsomgevingen kunnen daarom afwijken. Bepaalde metingen zijn verricht op systemen die zich in de ontwikkelingsfase bevinden en er is geen enkele garantie dat deze metingen hetzelfde zullen zijn op algemene systemen. Bovendien is een aantal metingen geschat en afgeleid. Werkelijke resultaten kunnen verschillen. Gebruikers van deze publicatie moeten controleren welke gegevens geschikt zijn voor hun specifieke omgeving.

Informatie over niet door IBM geleverde producten is verkregen van de leveranciers van de betreffende producten, uit de publicaties van deze leveranciers of uit andere publiek toegankelijke bronnen. IBM heeft deze producten niet getest en staat niet in voor de prestaties van deze producten, de compatibiliteit of enig andere eis die kan worden gesteld aan niet door IBM geleverde producten. Vragen over de prestaties van niet door IBM geleverde producten dienen te worden gesteld aan de leveranciers van deze producten.

Alle uitingen over de toekomstige richting of over de intentie van IBM kunnen te allen tijde zonder enige kennisgeving worden teruggetrokken en vertegenwoordigen uitsluitend doelen en doelstellingen.

Alle afgebeelde prijzen zijn voorgestelde, actuele prijzen die zonder enige kennisgeving kunnen worden gewijzigd. Prijzen van dealers kunnen variëren.

Deze informatie is alleen bestemd voor planningsdoeleinden. Deze informatie kan worden aangepast voordat de beschreven producten beschikbaar komen.

Deze informatie bevat voorbeelden van gegevens en rapporten die tijdens de dagelijkse zakelijke activiteiten worden gebruikt. Om deze zo volledig mogelijk te illustreren, bevatten de voorbeelden de namen van personen, bedrijven, merken en producten. Al deze namen zijn fictief en eventuele overeenkomsten met de namen en addressen van bestaande bedrijven zijn toevallig.

#### COPYRIGHTLICENTIE:

Deze informatie bevat voorbeeldtoepassingenprogramma's in de brontaal die programmeertechnieken op verschillende besturingsplatforms kunnen toelichten. U kunt deze voorbeeldprogramma's gratis kopiëren, wijzigen en distribueren om toepassingenprogramma's te ontwikkelen, te gebruiken, te verhandelen of te distribueren die in overeenstemming worden gebracht met de API (Application Programming Interface) voor het besturingsplatform waarvoor de voorbeeldprogramma's zijn geschreven. Deze voorbeelden zijn niet uitgebreid getest onder alle omstandigheden. IBM kan daarom de betrouwbaarheid, de bruikbaarheid of de functies van deze programma's niet garanderen.

<span id="page-26-0"></span>AFGEZIEN VAN WETTELIJKE GARANTIES DIE NIET CONTRACTUEEL KUNNEN WORDEN UITGE-SLOTEN, GEVEN IBM, HAAR PROGRAMMA-ONTWIKKELAARS EN LEVERANCIERS GEEN ENKELE GARANTIE, UITDRUKKELIJK NOCH STILZWIJGEND. IBM SLUIT HIERBIJ ALLE GARANTIES EN VOORWAARDEN (UITDRUKKELIJK OF STILZWIJGEND) UIT, MET INBEGRIP VAN, MAAR NIET BEPERKT TOT, DIE VAN HET VOORGENOMEN GEBRUIK VAN, GESCHIKTHEID VOOR EEN BEPAALD DOEL VAN, EN HET GEEN INBREUK MAKEN OP RECHTEN VAN DERDEN DOOR, HET PROGRAMMA OF DE TECHNISCHE ONDERSTEUNING, INDIEN VAN TOEPASSING.

IN GEEN GEVAL ZIJN IBM, HAAR PROGRAMMA-ONTWIKKELAARS EN LEVERANCIERS AAN-SPRAKELIJK VOOR EEN VAN DE VOLGENDE ZAKEN, OOK NIET INDIEN ZIJ VAN HET MOGELIJK OPTREDEN HIERVAN OP DE HOOGTE ZIJN GESTELD:

- 1. VERLIES OF BESCHADIGING VAN GEGEVENS;
- 2. SPECIALE, INCIDENTELE, OF INDIRECTE SCHADE, OF ENIGE ECONOMISCHE GEVOLG-SCHADE; OF
- 3. VERLIES VAN WINST, HANDEL, INKOMSTEN, GOODWILL OF VERWACHTE BESPARINGEN.

IN SOMMIGE RECHTSGEBIEDEN IS HET UITSLUITEN OF BEPERKEN VAN INCIDENTELE OF GEVOLGSCHADE NIET TOEGESTAAN, ZODAT EEN OF MEER VAN DE BOVENSTAANDE UITSLUI-TINGEN OF BEPERKINGEN MOGELIJK NIET OP U VAN TOEPASSING ZIJN.

Bij elk exemplaar of elk deel van deze voorbeeldprogramma's of daarvan afgeleide programma's moet de auteursrechtvermelding als volgt worden vermeld:

© (bedrijfsnaam) (jaar). Delen van deze code zijn overgenomen van IBM Corp. Voorbeeldprogramma's. © Copyright IBM Corp. [Geef het jaar of de jaren op.] Alle rechten voorbehouden.

Indien u deze publicatie online bekijkt, worden foto's en illustraties wellicht niet afgebeeld.

## **Informatie over programmeerinterfaces**

In (NAAM PRODUCT INVOEGEN) worden programmeerinterfaces beschreven die bedoeld zijn om de klant programma's te laten schrijven waarmee hij gebruik kan maken van de functionaliteit van (NAAM PRODUCT INVOEGEN).

Deze informatie is ontwikkeld voor producten en diensten die worden aangeboden in de Verenigde Staten.

IBM levert de producten, diensten en voorzieningen die in deze publicatie worden besproken mogelijk niet in andere landen. Raadpleeg uw lokale IBM-vertegenwoordiger voor informatie over de producten en diensten die in uw regio beschikbaar zijn. Verwijzingen in deze publicatie naar producten of diensten van IBM houden niet in dat uitsluitend IBM-producten of -diensten kunnen worden gebruikt. Functioneel gelijkwaardige producten, programma's of diensten kunnen in plaats daarvan worden gebruikt, mits dergelijke producten, programma's of diensten geen inbreuk maken op intellectuele eigendomsrechten van IBM. Het is echter de verantwoordelijkheid van de gebruiker om niet door IBM geleverde producten, diensten en voorzieningen te controleren.

Mogelijk heeft IBM octrooien of octrooi-aanvragen met betrekking tot bepaalde in deze publicatie genoemde producten. Aan het feit dat deze publicatie aan u ter beschikking is gesteld, kan geen recht op licentie of ander recht worden ontleend. Informatie over het verkrijgen van een licentie kunt u opvragen door te schrijven naar:

IBM Director of Licensing IBM Corporation North Castle Drive Armonk, NY 10504-1785 Verenigde Staten

Voor licentie-informatie over DBCS (Dubbelbyte) kunt u contact opnemen met het IBM Intellectual Property Department in uw land of schrijven naar:

IBM World Trade Asia Corporation Licensing 2-31 Roppongi 3-chome, Minato-ku Tokyo 106-0032, Japan

**Deze paragraaf is niet van toepassing op het Verenigd Koninkrijk of elk ander land waar deze voorwaarden strijdig zijn met de lokale wetgeving:** INTERNATIONAL BUSINESS MACHINES VERSTREKT DEZE PUBLICATIE "AS IS", ZONDER ENIGE GARANTIE, UITDRUKKELIJK NOCH STILZWIJGEND, MET INBEGRIP VAN DIE VOOR HET VOORGENOMEN GEBRUIK WAARVOOR HET PROGRAMMA IS BESTEMD OF GESCHIKTHEID VOOR EEN SPECIFIEK DOEL. In sommige landen is het uitsluiten van uitdrukkelijke of stilzwijgende garanties niet toegestaan. Het is daarom mogelijk dat bovenstaande bepaling niet op u van toepassing is.

In deze publicatie kunnen technische onjuistheden en drukfouten staan. Periodiek worden wijzigingen aangebracht aan de informatie in deze publicatie. Deze wijzigingen worden opgenomen in nieuwe uitgaven van deze publicatie. IBM behoudt zich het recht voor zonder vooraankondiging wijzigen en/of verbeteringen aan te brengen in de product(en) en programma('s) die in deze publicatie worden beschreven.

Verwijzingen in deze publicatie naar niet-IBM-webpagina's dienen slechts tot het gemak van de gebruiker en betekenen in geen geval dat deze webpagina's door IBM worden aanbevolen. Het materiaal op die webpagina's maakt geen deel uit van het IBM-product en het gebruik ervan geschiedt op eigen risico.

IBM kan de informatie die u levert op elke manier gebruiken of distribueren die zij toepasselijk acht, zonder enige verplichting jegens u te scheppen.

Licentiehouders die informatie over dit programma willen ontvangen over: (i) het uitwisselen van informatie tussen in eigen beheer gemaakte programma's en andere programma's (waaronder dit programma) en (ii) het gemeenschappelijk gebruik van de uitgewisselde informatie, dienen contact op te nemen met:

IBM Corporation Software Interoperability Coordinator, Department 49XA 3605 Highway 52 N Rochester, MN 55901 Verenigde Staten

Dergelijke informatie kan beschikbaar worden gesteld onder de daarvoor geldende voorwaarden. In bepaalde gevallen dient u hiervoor een vergoeding te betalen.

Het gelicentieerde programma dat in deze informatie wordt beschreven en al het beschikbare gelicentieerde materiaal wordt door IBM geleverd onder de voorwaarden van de IBM Klantenovereenkomst, de IBM Internationale Programmalicentie-overeenkomst (IPLA), IBM Licentie-overeenkomst voor Machine Code, of een andere vergelijkbare overeenkomst.

Alle gegevens over prestaties in dit gedeelte zijn verkregen in een gecontroleerde omgeving. Resultaten die worden behaald in andere verwerkingsomgevingen kunnen daarom afwijken. Bepaalde metingen zijn verricht op systemen die zich in de ontwikkelingsfase bevinden en er is geen enkele garantie dat deze metingen hetzelfde zullen zijn op algemene systemen. Bovendien is een aantal metingen geschat en afgeleid. Werkelijke resultaten kunnen verschillen. Gebruikers van deze publicatie moeten controleren welke gegevens geschikt zijn voor hun specifieke omgeving.

Informatie over niet door IBM geleverde producten is verkregen van de leveranciers van de betreffende producten, uit de publicaties van deze leveranciers of uit andere publiek toegankelijke bronnen. IBM heeft deze producten niet getest en staat niet in voor de prestaties van deze producten, de compatibiliteit of enig andere eis die kan worden gesteld aan niet door IBM geleverde producten. Vragen over de prestaties van niet door IBM geleverde producten dienen te worden gesteld aan de leveranciers van deze producten.

Alle uitingen over de toekomstige richting of over de intentie van IBM kunnen te allen tijde zonder enige kennisgeving worden teruggetrokken en vertegenwoordigen uitsluitend doelen en doelstellingen.

Alle afgebeelde prijzen zijn voorgestelde, actuele prijzen die zonder enige kennisgeving kunnen worden gewijzigd. Prijzen van dealers kunnen variëren.

Deze informatie is alleen bestemd voor planningsdoeleinden. Deze informatie kan worden aangepast voordat de beschreven producten beschikbaar komen.

Deze informatie bevat voorbeelden van gegevens en rapporten die tijdens de dagelijkse zakelijke activiteiten worden gebruikt. Om deze zo volledig mogelijk te illustreren, bevatten de voorbeelden de namen van personen, bedrijven, merken en producten. Al deze namen zijn fictief en eventuele overeenkomsten met de namen en addressen van bestaande bedrijven zijn toevallig.

#### COPYRIGHTLICENTIE:

Deze informatie bevat voorbeeldtoepassingenprogramma's in de brontaal die programmeertechnieken op verschillende besturingsplatforms kunnen toelichten. U kunt deze voorbeeldprogramma's gratis kopiëren, wijzigen en distribueren om toepassingenprogramma's te ontwikkelen, te gebruiken, te verhandelen of te distribueren die in overeenstemming worden gebracht met de API (Application Programming Interface) voor het besturingsplatform waarvoor de voorbeeldprogramma's zijn geschreven. Deze voorbeelden zijn niet uitgebreid getest onder alle omstandigheden. IBM kan daarom de betrouwbaarheid, de bruikbaarheid of de functies van deze programma's niet garanderen.

AFGEZIEN VAN WETTELIJKE GARANTIES DIE NIET CONTRACTUEEL KUNNEN WORDEN UITGE-SLOTEN, GEVEN IBM, HAAR PROGRAMMA-ONTWIKKELAARS EN LEVERANCIERS GEEN ENKELE GARANTIE, UITDRUKKELIJK NOCH STILZWIJGEND. IBM SLUIT HIERBIJ ALLE GARANTIES EN VOORWAARDEN (UITDRUKKELIJK OF STILZWIJGEND) UIT, MET INBEGRIP VAN, MAAR NIET BEPERKT TOT, DIE VAN HET VOORGENOMEN GEBRUIK VAN, GESCHIKTHEID VOOR EEN BEPAALD DOEL VAN, EN HET GEEN INBREUK MAKEN OP RECHTEN VAN DERDEN DOOR, HET PROGRAMMA OF DE TECHNISCHE ONDERSTEUNING, INDIEN VAN TOEPASSING.

IN GEEN GEVAL ZIJN IBM, HAAR PROGRAMMA-ONTWIKKELAARS EN LEVERANCIERS AAN-SPRAKELIJK VOOR EEN VAN DE VOLGENDE ZAKEN, OOK NIET INDIEN ZIJ VAN HET MOGELIJK OPTREDEN HIERVAN OP DE HOOGTE ZIJN GESTELD:

- 1. VERLIES OF BESCHADIGING VAN GEGEVENS;
- 2. SPECIALE, INCIDENTELE OF INDIRECTE SCHADE OF VOOR ENIGE ECONOMISCHE GEVOLG-SCHADE; OF
- 3. VERLIES VAN WINST, HANDEL, INKOMSTEN, GOODWILL OF VERWACHTE BESPARINGEN.

IN SOMMIGE RECHTSGEBIEDEN IS HET UITSLUITEN OF BEPERKEN VAN INCIDENTELE OF GEVOLGSCHADE NIET TOEGESTAAN, ZODAT EEN OF MEER VAN DE BOVENSTAANDE UITSLUI-TINGEN OF BEPERKINGEN MOGELIJK NIET OP U VAN TOEPASSING ZIJN.

Bij elk exemplaar of elk deel van deze voorbeeldprogramma's of daarvan afgeleide programma's moet de auteursrechtvermelding als volgt worden vermeld:

© (bedrijfsnaam) (jaar). Delen van deze code zijn overgenomen van IBM Corp. Voorbeeldprogramma's. © Copyright IBM Corp. [Geef het jaar of de jaren op.] Alle rechten voorbehouden.

Indien u deze publicatie online bekijkt, worden foto's en illustraties wellicht niet afgebeeld.

## <span id="page-29-0"></span>**Informatie over programmeerinterfaces**

In (NAAM PRODUCT INVOEGEN) worden programmeerinterfaces beschreven die bedoeld zijn om de klant programma's te laten schrijven waarmee hij gebruik kan maken van de functionaliteit van (NAAM PRODUCT INVOEGEN).

## **Handelsmerken**

De volgende namen zijn handelsmerken van International Business Machines Corporation in de Verenigde Staten en/of andere landen:

AFP IBM iSeries **Notes** 

Intel, Intel Inside (logo's), MMX en Pentium zijn handelsmerken Intel Corporation in de Verenigde Staten en/of andere landen.

Microsoft, Windows, Windows NT en het Windows-logo zijn merken van Microsoft Corporation in de Verenigde Staten, andere landen of beide.

Java en alle op Java gebaseerde merken zijn merken van Sun Microsystems, Inc.

Linux is een handelsmerk van Linus Torvalds in de Verenigde Staten en/of andere landen.

UNIX is een handelsmerk van The Open Group.

Namen van andere bedrijven, producten of diensten kunnen handelsmerken van anderen zijn.

## **Bepalingen en voorwaarden**

Toestemming voor het gebruik van deze publicaties wordt verleend nadat u te kennen hebt gegeven dat u de volgende bepalingen en voorwaarden accepteert.

**Persoonlijk gebruik:** U mag deze publicaties verveelvoudigen voor eigen, niet commercieel gebruik onder voorbehoud van alle eigendomsrechten. Het is niet toegestaan om de publicaties of delen daarvan te distribueren, weer te geven of te gebruiken in afgeleid werk zonder de uitdrukkelijke toestemming van IBM.

**Commercieel gebruik:** U mag deze publicaties alleen verveelvoudigen, verspreiden of afbeelden binnen uw onderneming en onder voorbehoud van alle eigendomsrechten. Het is niet toegestaan om afgeleid werk te maken op basis van deze publicaties en om deze publicaties of delen daarvan te reproduceren, te distribueren of af te beelden buiten uw bedrijf zonder uitdrukkelijke toestemming van IBM.

Met uitzondering van de uitdrukkelijke toestemming in dit document, worden er geen andere licenties of rechten verleend, uitdrukkelijk of stilzwijgend, voor publicaties of enige andere informatie, gegevens, software of intellectuele eigendomsrechten.

IBM behoudt zich het recht voor de hier verleende toestemming in te trekken, wanneer, naar het eigen oordeel van IBM, het gebruik van de Publicaties haar belangen schaadt of als bovenstaande aanwijzingen niet naar behoren worden opgevolgd, zulks vast te stellen door IBM.

Het is alleen toegestaan deze informatie te downloaden, te exporteren of opnieuw te exporteren indien alle van toepassing zijnde wetten en regels, inclusief alle exportwetten en -regels van de Verenigde Staten, volledig worden nageleefd.

IBM GEEFT GEEN ENKELE GARANTIE MET BETREKKING TOT DE INHOUD VAN DEZE PUBLICATIES. DE PUBLICATIES WORDEN AANGEBODEN OP ″AS-IS″-BASIS. ER WORDEN GEEN UITDRUKKELIJKE OF STILZWIJGENDE GARANTIES GEGEVEN, WAARONDER INBEGREPEN DE GARANTIES VAN VERKOOPBAARHEID, HET GEEN INBREUK MAKEN OP DE RECHTEN VAN ANDEREN, OF GESCHIKTHEID VOOR EEN BEPAALD DOEL.

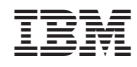

Gedrukt in Nederland